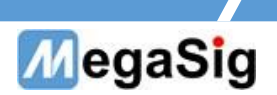

## WT 108 中型程控风噪源用 户手册

第 1 页 共 6 页

深圳市美格信测控技术有限公司 **www.megasig.com Tel: 0755-89508393 / Fax: 0755-89508392** 

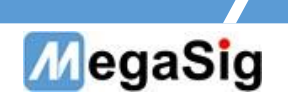

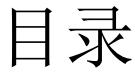

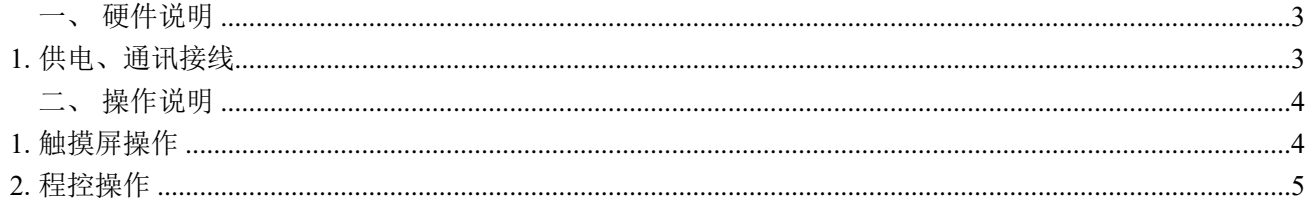

第2页共6页

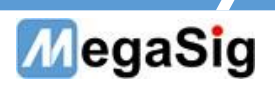

- <span id="page-2-0"></span>一、 硬件说明
- <span id="page-2-1"></span>1. 供电、通讯接线
	- a) 220V AC 设备供电;
	- b) 可通过 DB9 串口线连接 WT108;
	- c) 风噪源风速仪可拆卸及延伸;

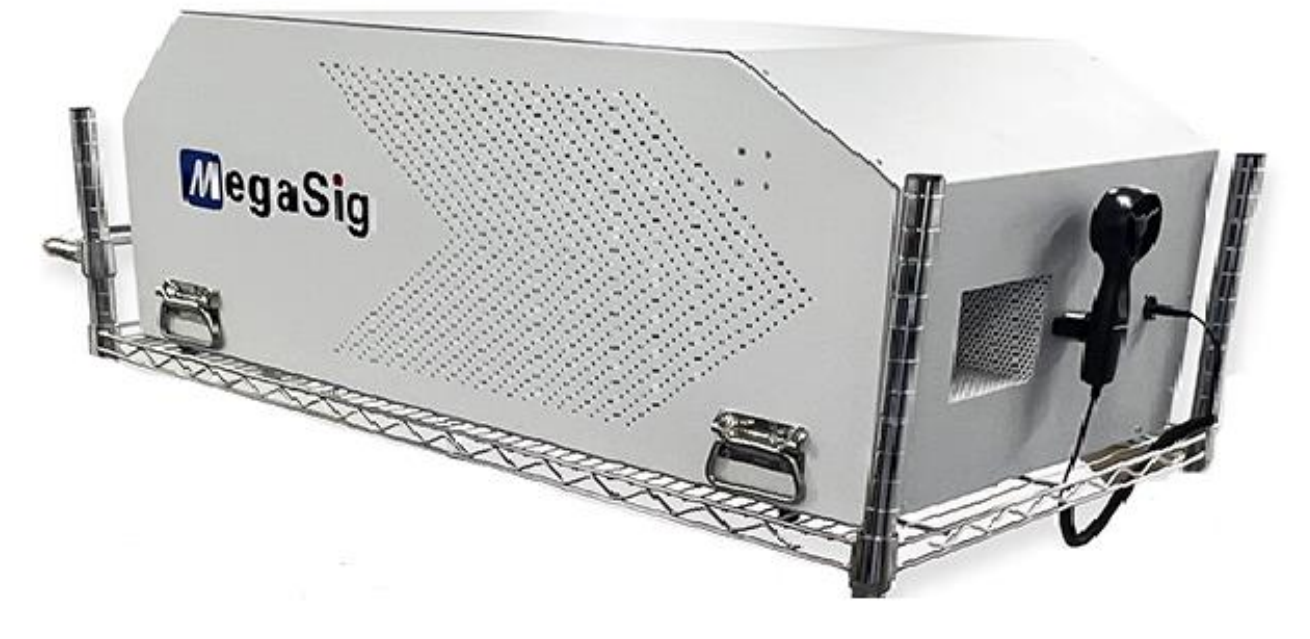

图 1.1

第 3 页 共 6 页

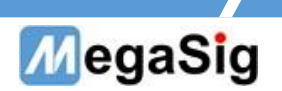

<span id="page-3-0"></span>二、 操作说明

<span id="page-3-1"></span>1. 触摸屏操作

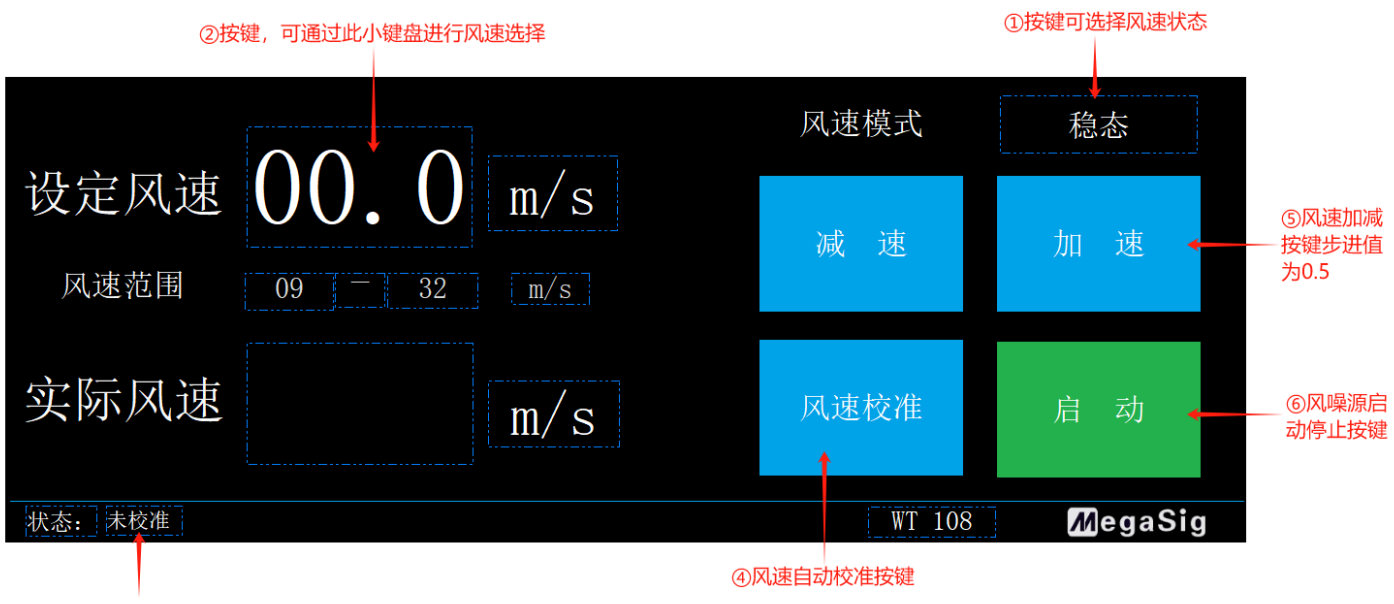

3风速校准后将更改状态

①风速模式选择菜单栏,点击后弹出如下菜单

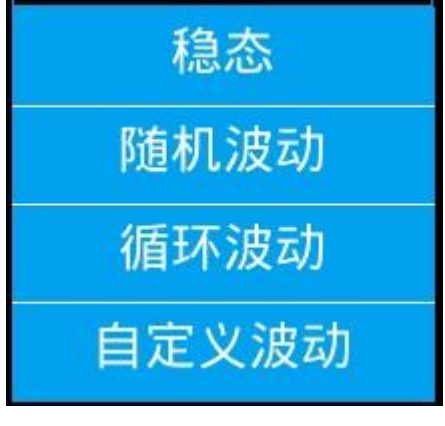

图 2.2

稳态:设备输出气流风速稳定为设定风速。

随机波动:随机进行波动,在可设范围内风速随机波动。

循环波动:在设定风速的基础上,按照 正偏差波动-设定风速-负偏差波动-设定风速的 规律循环波动,间隔为 2 秒。

自定义波动:在设定风速的基础上,在以下界面编辑波动规律

第 4 页 共 6 页

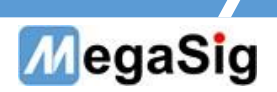

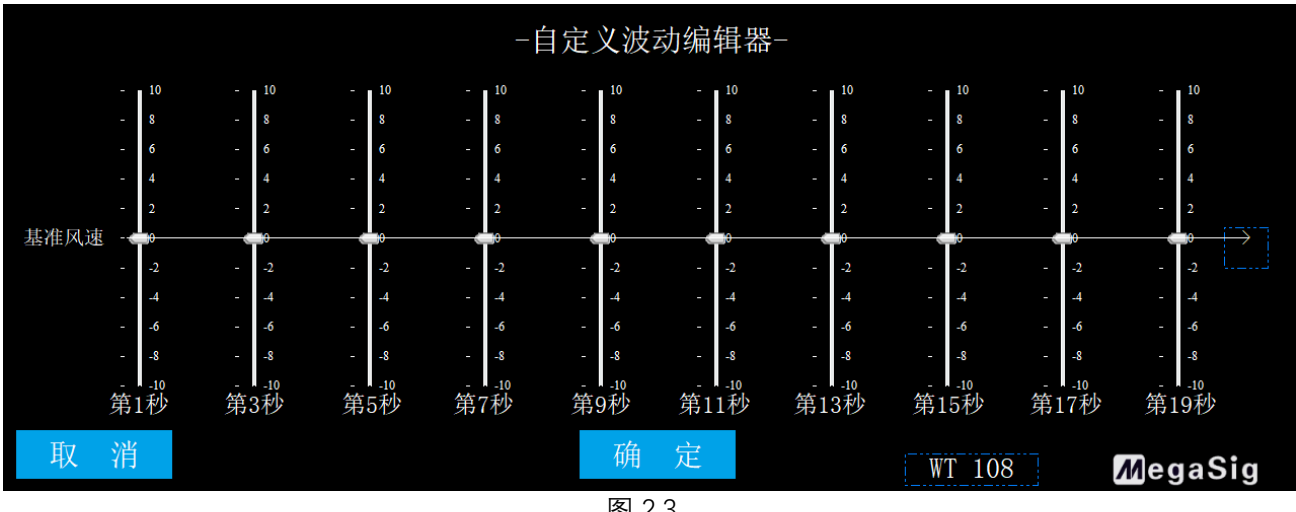

图 2.3

②调整风速按键小键盘

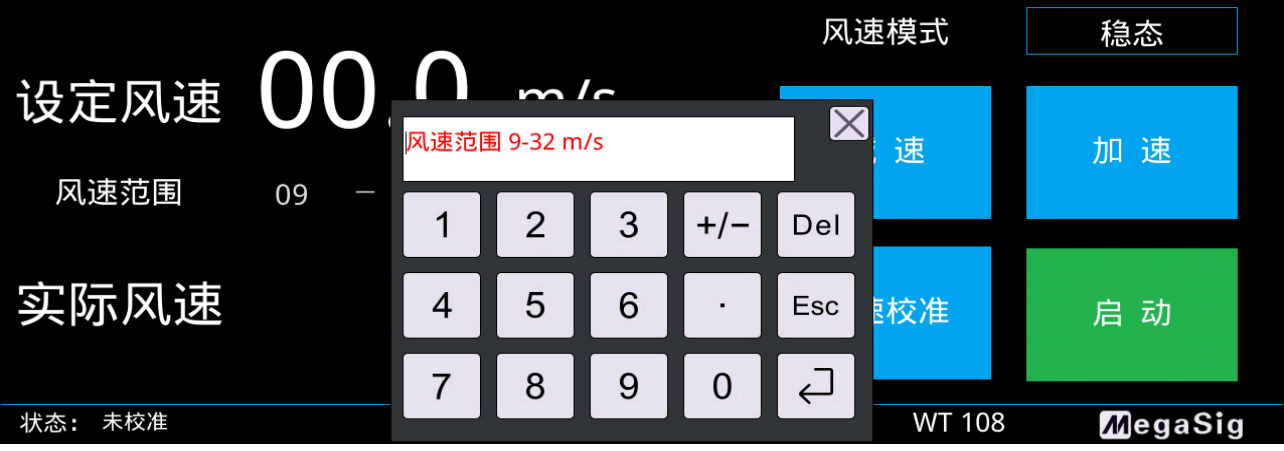

图 2.4

③显示是否有进行过风速校准。

④风速校准,将风速仪放置在出风口最近的位置后,按下按钮,对风速设定进行校准

⑤设定风速的调整按钮

⑥风机停止/启动控制

## <span id="page-4-0"></span>2. 程控操作

**DB9** 接口说明通过连接 WT108 的 DB9 接口进行程控操作,

串口通信参数:

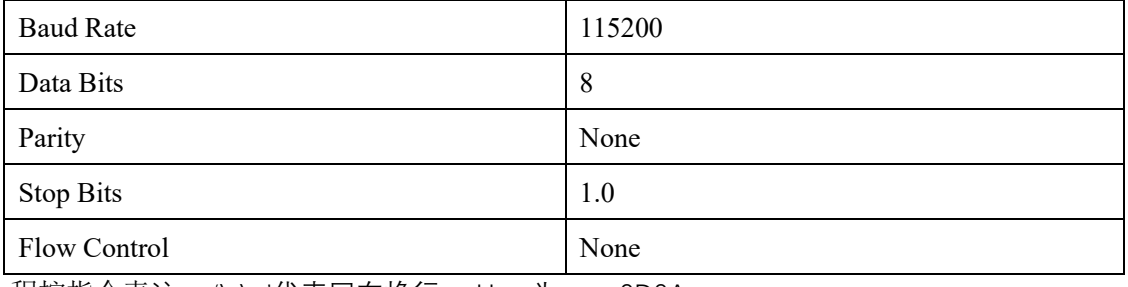

程控指令表注: '\r\n'代表回车换行, Hex 为 0D0A

第 5 页 共 6 页

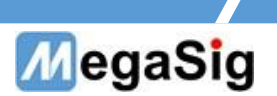

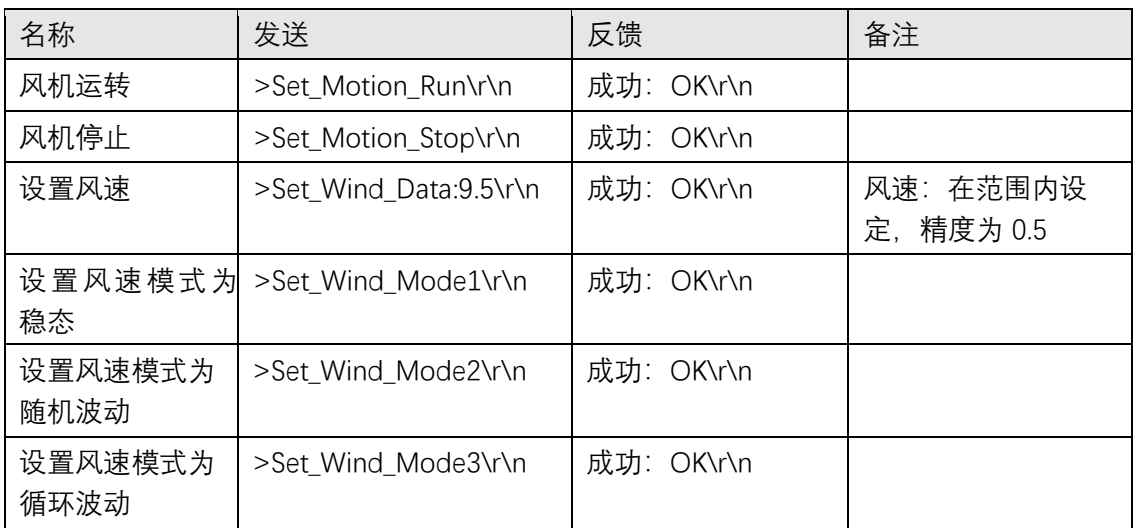

第 6 页 共 6 页